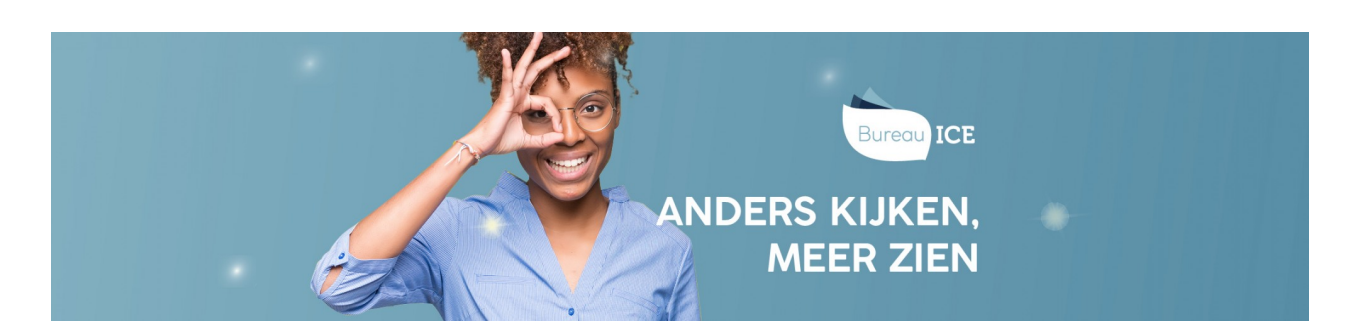

## EEN EENMALIG WACHTWOORD AANMAKEN VOOR GROEPEN CURSISTEN

De beheerder kan handmatig een eenmalig wachtwoord aanmaken voor een groep cursisten. Volg hiervoor onderstaand stappenplan.

Stap 1

Ga naar het tabblad 'Gebruikers=>Groepen' in het Toetsplatform Taal. Maak eventueel gebruik van de zoekfilter om de groep te zoeken.

Stap 2

Zet een vinkje link voor de groep en kies onder acties voor 'Maak eenmalige wachtwoorden'. Het wachtwoord is eenmalig geldig gedurende één maand.

## **Gebruikers: Groep**

## Groepen

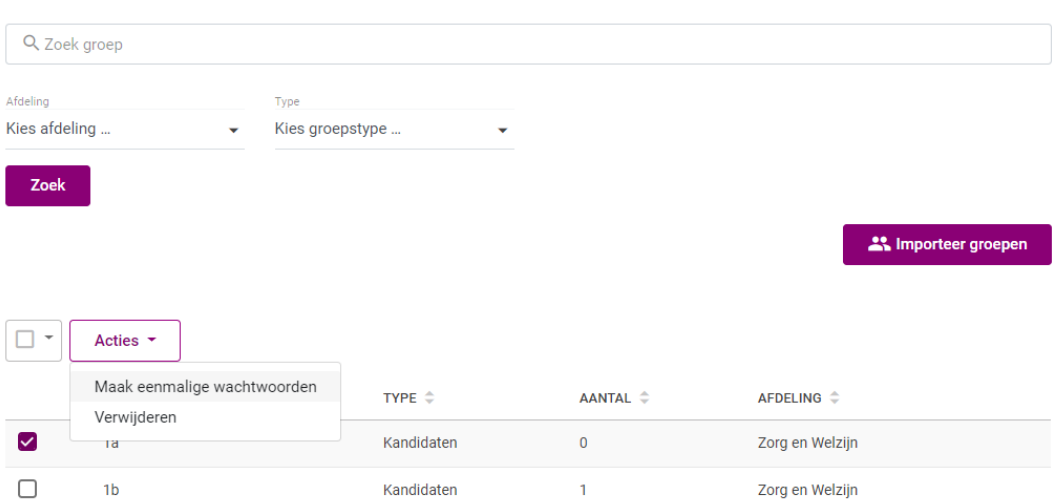